**Introduction** With the implementation of QRyde, the system provides users with many time saving enhancements when requesting or scheduling transportation.

> One time saving enhancement for Care Coordinators is no longer needing to send EW transportation authorization information to Provider Oversight, to be added into ISET. You now have the ability to enter in the EW authorization directly into QRyde.

**Note**: A separate authorization must be entered for each EW location.

**Process** Follow the steps below for adding an EW authorization in QRyde.

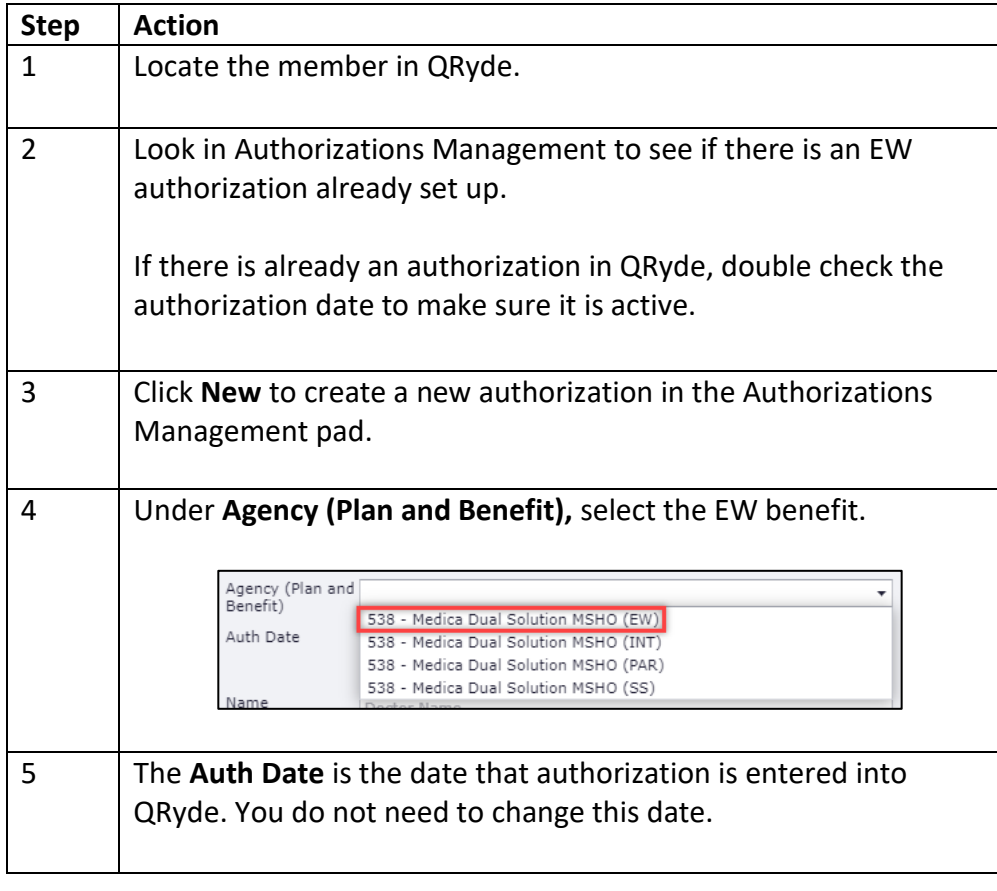

*Continued on next page*

**Process,**

 $continued$ 

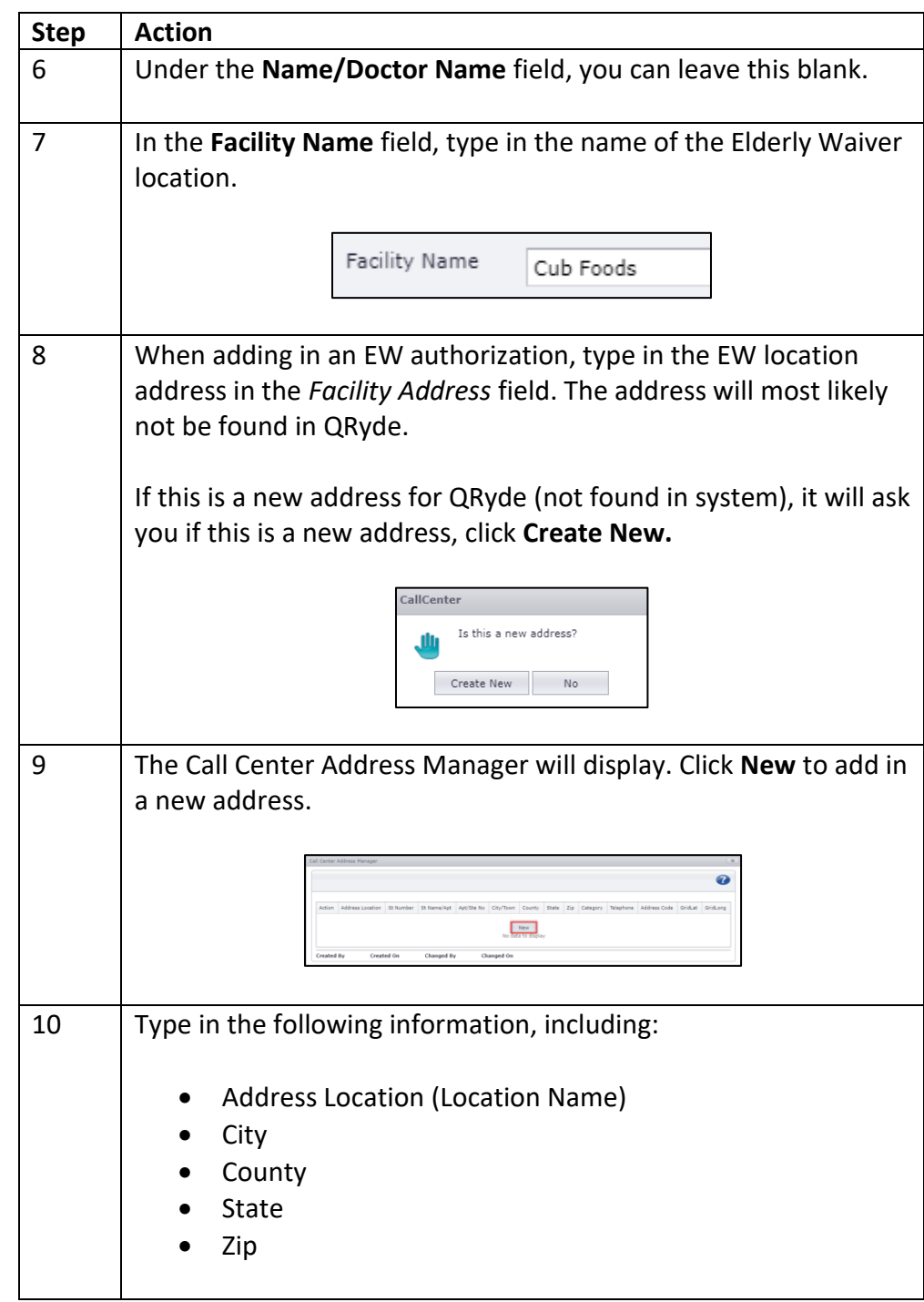

*Continued on next page*

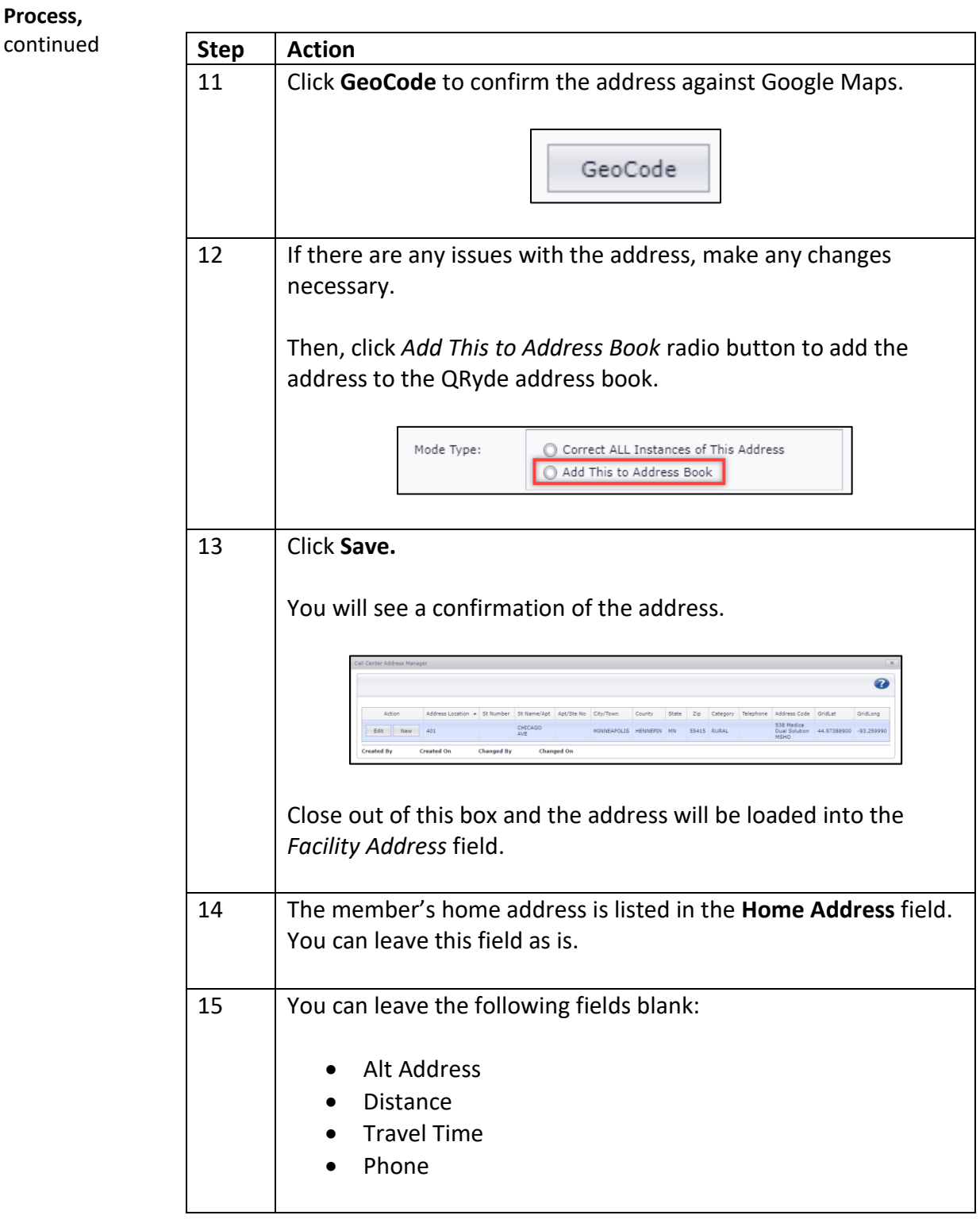

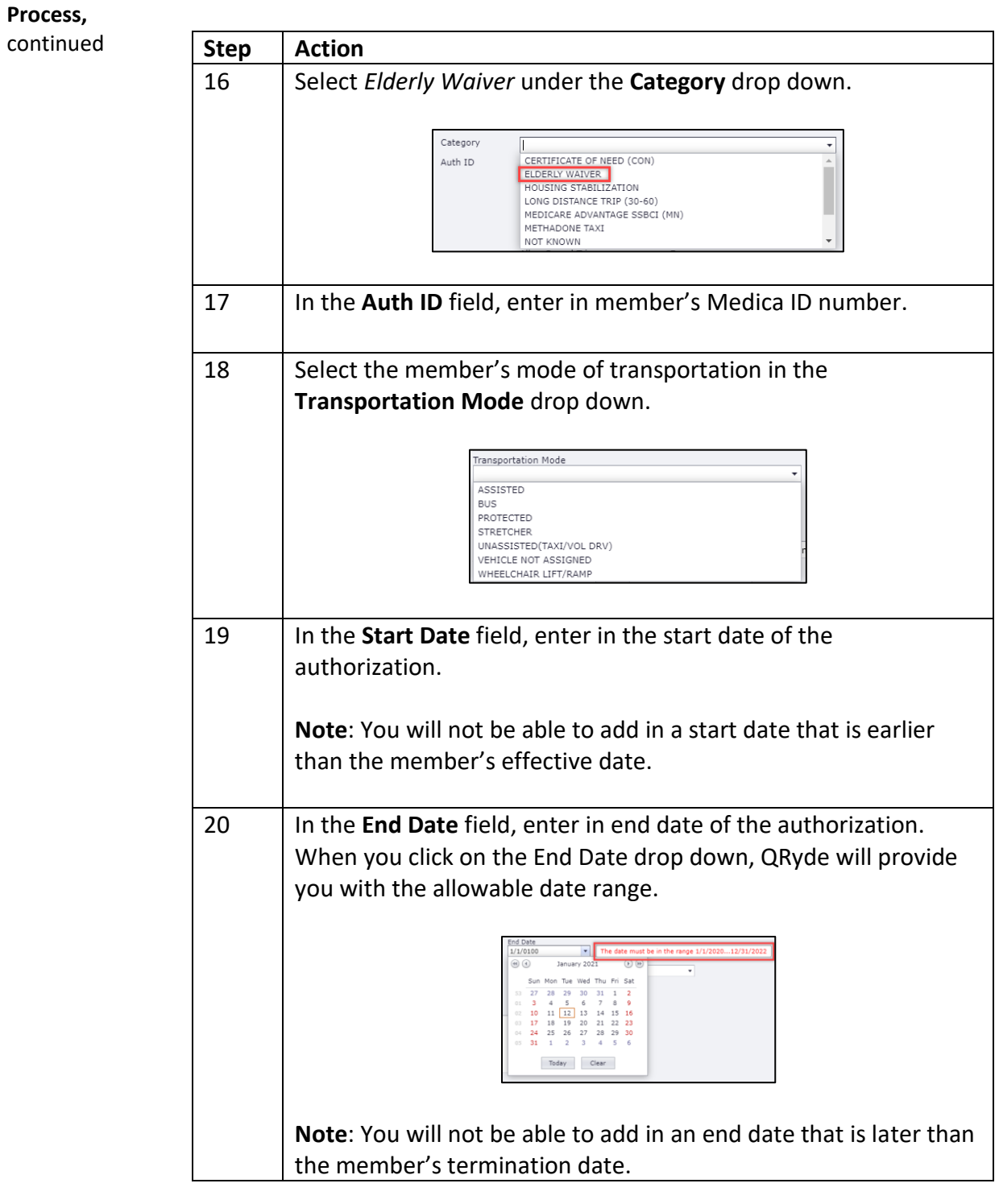

*Continued on next page*

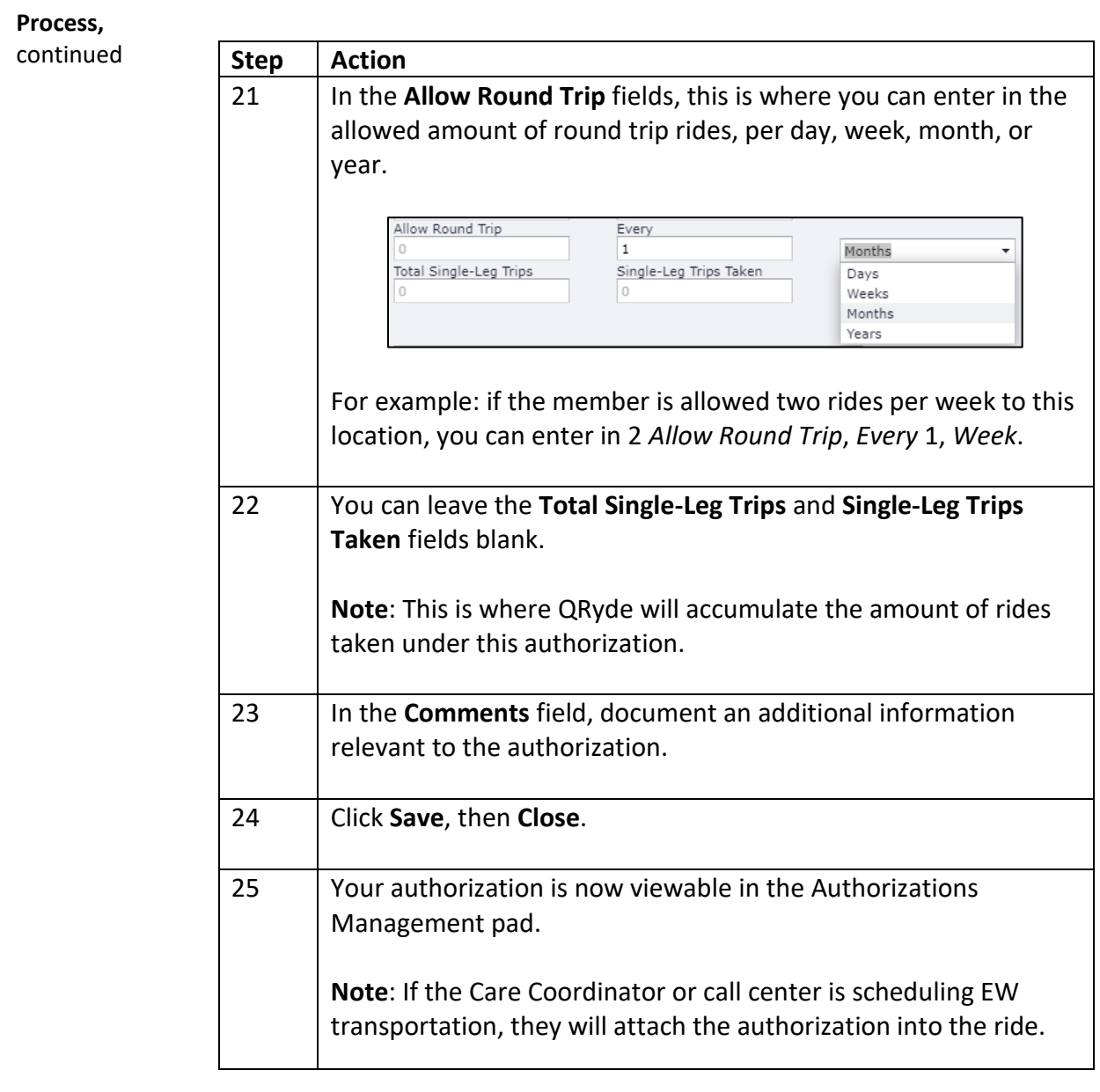